#### **Open Source Code**

This product includes software codes developed by third parties. These software codes are subject to either the GNU General Public License (GPL), Version 2, June 1991 or the GNU Lesser General Public License (LGPL), Version 2.1, February 1999. You can copy, distribute, and/or modify in accordance with the terms and conditions of GPL or LGPL.

The source code should be complete, if you think our need to provide any additional source code files under GNU General Public License (GPL), please contact us. We are committed to meeting the requirements of the GNU General Public License (GPL) . You are welcome to contact us local office to get the corresponding software and licenses. Please inform us your contact details and the product code. We will send you a CD with the software and license for free. Input:100-240V 50/60Hz 0.3A

Manufacturer:Winstars Technology Limited

#### **Introduction**:

The WiFi Repeater is a combined wired/wireless network connection device designed specifically for small business, office, and home office networking requirements. It allows a wireless network to be expanded using multiple access points without the need for a wired backbone to link them. It also works well with other 11b/g and 11n protocol wireless products.

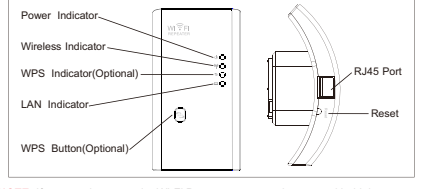

**NOTE:** If you need to reset the Wi-Fi Repeater, you need press and hold the reset button inside the tiny hole for 10 seconds.

**01** Wireless-N Wifi Repeater

A6. Select your Wireless SSID to continue.

**05** - Wireless-N Wifi Repeater

Click on **'Apply'** button, The Repeater will restart. Wait for a few seconds your Wi-Fi Repeater is ready for use.

Security ke

\* The default wireless SSID and Security key of Wi-Fi Repeater is same as your

**A7.**of you

AP/router.

 $\widehat{\mathbf{m}}$ 

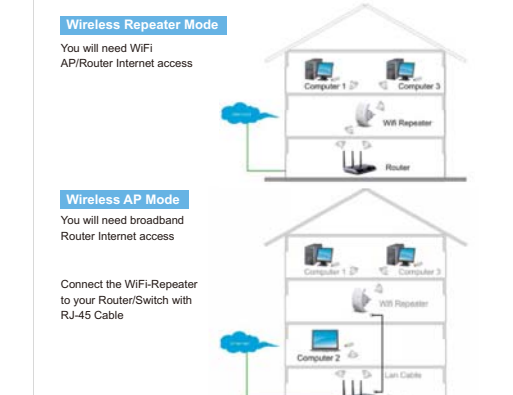

## **How to configure the Wi-Fi Repeater**

You can configure the Wi-Fi Repeater by connecting it with your computer/laptop with enclosed RJ45 cable or wirelessly.

#### **A. Configure the Wi-Fi Repeater wirelessly.**

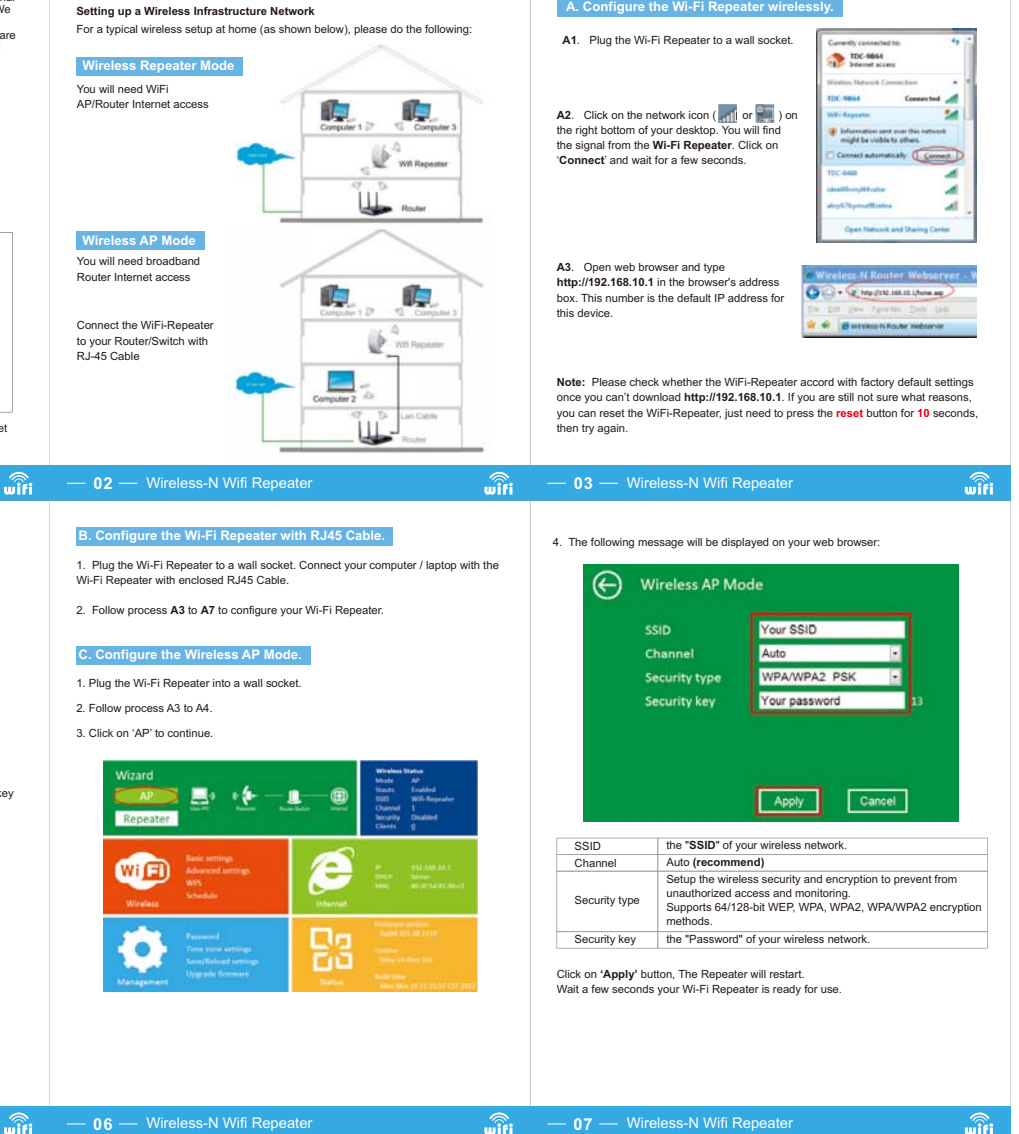

**07** Wireless-N Wifi Repeater

 $\widehat{\mathbf{m}}$ 

## **WiFi**User Manual

Quick Installation Guide(Q.I.G.)

#### KARPRWL11NA

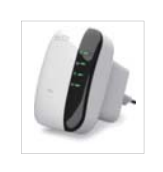

**A4.** The login screen below will appear. Enter the "User Name" and "Password" then click "**OK**" to login. The default User name is "**admin**" and Password is "**admin**".

Username admin Password **mind** Language **English** Submit

**A5.** After logging in, you will see the web page below: Click on **'Repeater'** to continue.

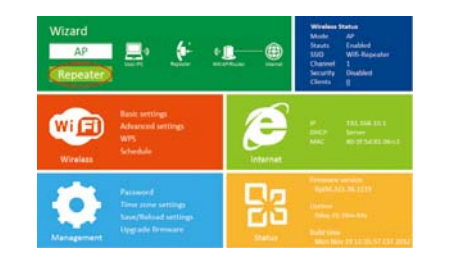

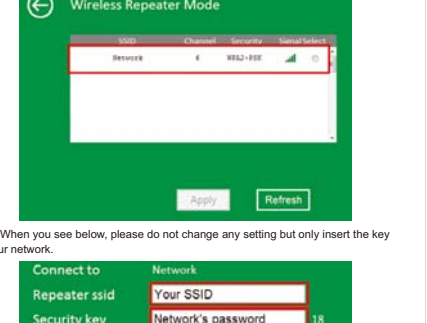

Refresh

**B. Configure the Wi-Fi Repeater with RJ45 Cable.**

· 1 x Wireless-N Repeater · 1 x RJ-45 Networking Cable · 1 x Quick installation Guide

1. Plug the Wi-Fi Repeater to a wall socket. Connect your computer / laptop with the Wi-Fi Repeater with enclosed RJ45 Cable.

2. Follow process **A3** to **A7** to configure your Wi-Fi Repeater.

#### **C. Configure the Wireless AP Mode.**

1. Plug the Wi-Fi Repeater into a wall socket.

2. Follow process A3 to A4.

 $\widehat{\mathbf{unit}}$ 

**Getting Started**

**Package Content** 

Before you starting to use this router, please check if there's anything missing in the package, and contact your dealer of purchase to claim for missing items:

3. Click on 'AP' to continue.

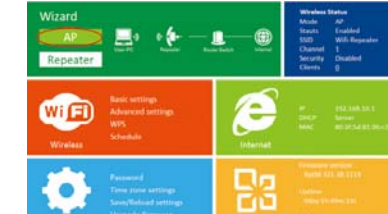

# 展开尺寸: 360 x 240 mm 成品尺寸: 120 x 90 mm

**04** Wireless-N Wifi Repeater

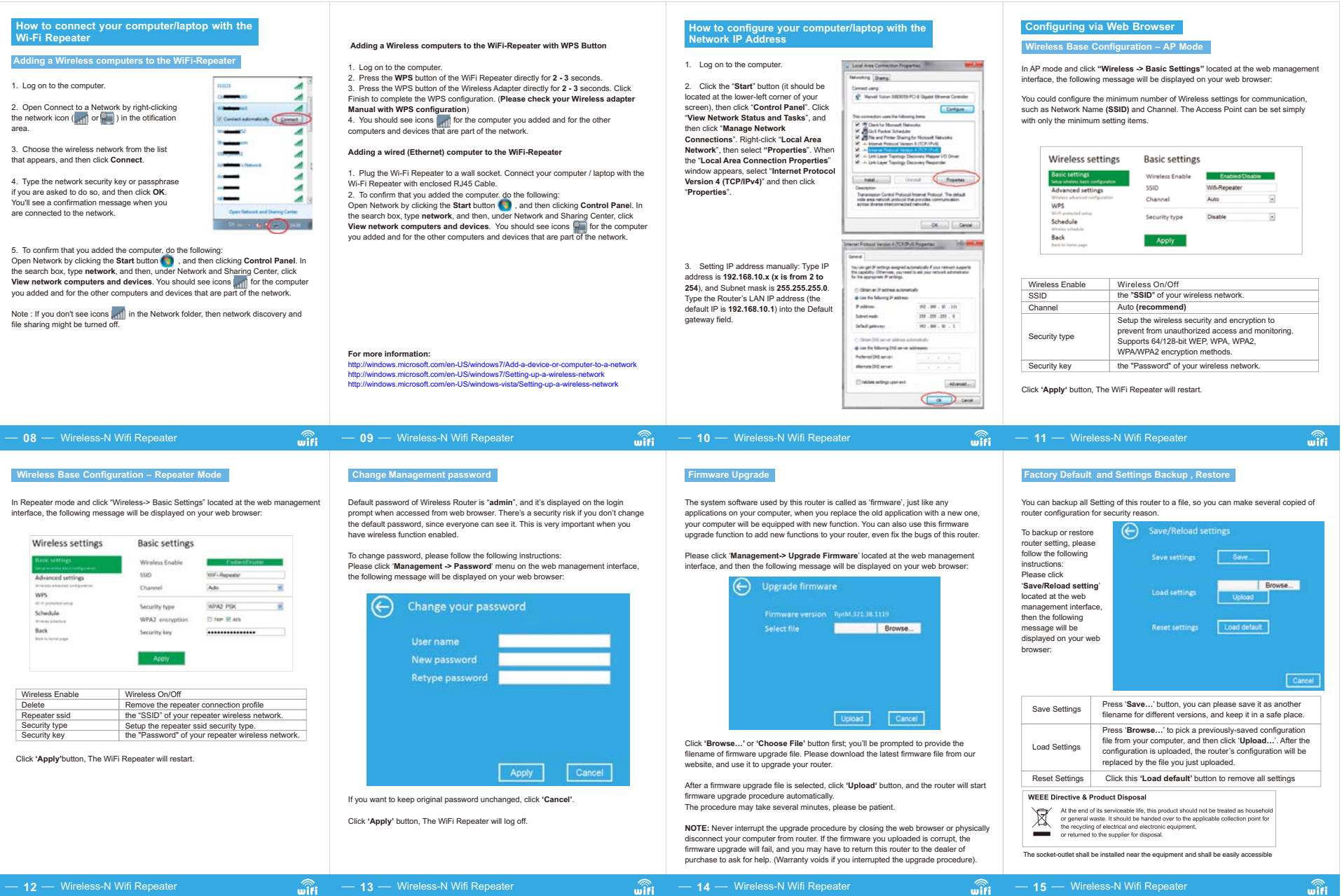

## **FCC Radiation Exposure Statement:**

This equipment complies with FCC radiation exposure limits set forth for an uncontrolled environment. This equipment should be installed and operated with minimum distance 20cm between the radiator & your body.

## **FCC Warning**

This device complies with Part 15 of the FCC Rules. Operation is subject to the following two conditions: (1) This device may not cause harmful interference, and (2) this device must accept any interference received, including interference that may cause undesired operation.

NOTE 1: This equipment has been tested and found to comply with the limits for a Class B digital device, pursuant to part 15 of the FCC Rules. These limits are designed to provide reasonable protection against harmful interference in a residential installation. This equipment generates, uses and can radiate radio frequency energy and, if not installed and used in accordance with the instructions, may cause harmful interference to radio communications. However, there is no guarantee that interference will not occur in a particular installation. If this equipment does cause harmful interference to radio or television reception, which can be determined by turning the equipment off and on, the user is encouraged to try to correct the interference by one or more of the following measures:

- Reorient or relocate the receiving antenna.

- Increase the separation between the equipment and receiver.

-Connect the equipment into an outlet on a circuit different from that to which the receiver is connected.

-Consult the dealer or an experienced radio/TV technician for help.

NOTE 2: Any changes or modifications to this unit not expressly approved by the party responsible for compliance could void the user's authority to operate the equipment.